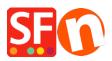

Knowledge base > Discount Functions > Set up a "Free Shipping" promo code (Marketing Voucher) that only applies to specific products

# Set up a "Free Shipping" promo code (Marketing Voucher) that only applies to specific products

Elenor A. - 2021-09-28 - Discount Functions

You can now setup a voucher code that is to limited to specific products or certain brand or department using Marketing Voucher function. You must have a ShopFactory Cloud account (paid subscription) to be able to use this feature.

#### In ShopFactory:

Products that you want to promote must have "*Discount code (customers)*" in Properties dialog.

- Open your shop in ShopFactory
- Double-click on the **Product** to open the EditView mode
- Click on Properties and locate the Discount code (customers) field
- Enter your 'Discount code'

|       |             | es ShopFactory Cloud Help                                                                                                    | Publish - 🗟 Preview - 🔇 🔿 🕀                                               |              |                       |                   |                 |
|-------|-------------|----------------------------------------------------------------------------------------------------|---------------------------------------------------------------------------|--------------|-----------------------|-------------------|-----------------|
|       |             | roduct visible<br>Product Wizard - Product 17                                                                                                    |                                                                           |              | ×                     | Properties Finish | X<br>ID: P6103( |
| USTRY | Proc<br>Pro | Product Properties 2<br>More images<br>Discounts                                                                                                    | Delivery time                                                             | [            | ~                     |                   |                 |
|       | Pror        | Options & choices     Specifications     Product Shipping Costs     Taxes                                                                                                    | Product category<br>Guantity unit<br>Allow decimal quantities such as 1.5 |              |                       |                   |                 |
|       | Th          | Image: Available Stock       Image: Base of the stock       Image: Base of the stock       Image: Base of th | Base Price<br>Quantity<br>Base price                                      | 0.000        | ~<br>@                |                   |                 |
| - 11  | De          | Q SEO Details<br>g Google information                                                                                                    | Brand / Manufacturer<br>Manufacturer code                                 |              | ~<br>~                |                   |                 |
|       | A           |                                                                                                    | Product code<br>Distributor code<br>Price code                            |              | ~                     |                   |                 |
| =11   | C           |                                                                                                    | EAN / UPC / UCC-13<br>Discount code (customers)                           | freeshipping | ✓<br>✓<br>Cancel Help |                   |                 |
| -     |             |                                                                                                    |                                                                           | UK UK        | Cancer Help           |                   |                 |

- Click OK -> **Finish**
- Enable vouchers feature under Services menu

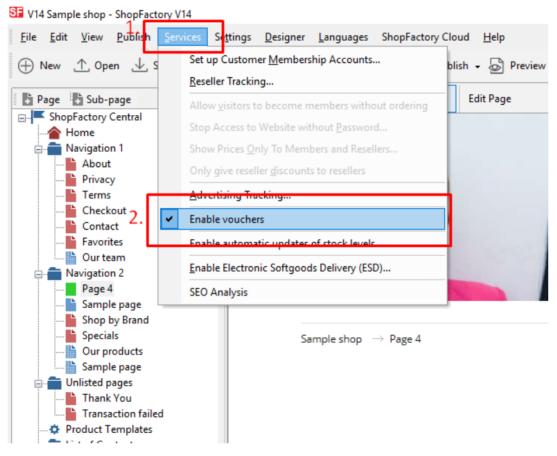

- Save and publish your shop

#### SF Cloud Settings:

- At the left-tree menu, select ShopFactory Central page
- Click Marketing -> Vouchers

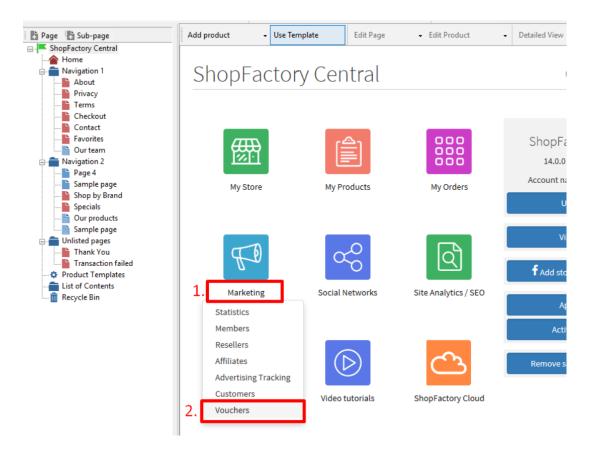

- You will be redirected to the SF Cloud interface, https://app.santu.com/buynow/marketing/vouchers?toffset=28800

- Click Manage Vouchers, https://app.santu.com/buynow/voucher/list

| Vouchers/Coupons Account settings   Email s<br>Statistics Return voucher: Send your customers reward vouchers to make them buy again.<br>Marketing workber: Create workber for marketing campaignes to attract new customers                                                                                                    | Marketing               |                                                                                |                                                                                        | Save:Vouchers / Coup |
|----------------------------------------------------------------------------------------------------|-------------------------|--------------------------------------------------------------------------------|----------------------------------------------------------------------------------------|----------------------|
| Manage vouchers         Return voucher: Send your customers reward vouchers to make them buy again.           Marketing voucher: Create voucher for marketing campaigns to attract new customers.         Gift voucher: Create voucher for marketing campaigns to attract new customers.           Analytics         Gift voucher: Create voucher for marketing campaigns to attract new customers.           Advertising tracking         Manage vouchers           Advertising tracking         Account settings           Advertising tracking         Account settings           Account settings         Ernail settings: Reward vouchers           Ernail settings: Reward vouchers automatically to give them the voucher. It should contain information on how to use it.           This message will be sent to your customers automatically to give them the voucher. It should contain information on how to use it.           You can use the following place holders in your email and they will automatically be replaced with the appropriate values.           Place holder         Value           #customer name#         The name of the customer | Members                 | Vouchers / Coupor                                                              | IS                                                                                     |                      |
| Customers     Marketing voucher: Create voucher for marketing campaigns to attract new customers.       Catamers     Gift voucher: Create a gift voucher to sell to your customers.       Resellers     Manage vouchers       Advertising tracking     Account settings       Advertising tracking     Account settings       Account settings     Catamers in store       Email settings: Reward voucher:     Email settings: Reward voucher       This message will be sent to your customers automatically to give them the voucher. It should contain in nomation on how to use it.       You can use the following place holders in your email and they will automatically be replaced with the appropriate values.       Place holder     Value       #customer name#     The name of the customer                                                                                                    | Vouchers/Coupons        |                                                                                | Account settings   Email se                                                            |                      |
| Resellers       Manage vouchers         Advertising tracking       Account settings         Affiliates & MLM       Cocount settings         Cacept vouchers in store       Enail settings: Reward vouchers         Enail settings: Reward vouchers automatically to give them the voucher. It should contain information on how to use it.         This message will be sent to your customers automatically to give them the voucher. It should contain information on how to use it.         You can use the following place holders in your email and they will automatically be replaced with the appropriate values.         Place holder       Value         #customer name#       The name of the customer                                                                                                    | Statistics<br>Customers | Marketing voucher: Co                                                          | reate voucher for marketing campaigns to attract new customers.                        |                      |
| Accept vouchers in store  Email settings: Reward voucher  This message will be sent to your customers automatically to give them the voucher. It should contain Information on how to use it.  You can use the following place holders in your email and they will automatically be replaced with the appropriate values.  Place holder Value  Customer name# The name of the customer                                                                                                    | Advertising tracking    |                                                                                |                                                                                        |                      |
| This message will be sent to your customers automatically to give them the voucher. It should contain information on how to use it.         You can use the following place holders in your email and they will automatically be replaced with the appropriate values.         Place holder       Value         #customer name#       The name of the customer                                                                                                    |                         |                                                                                |                                                                                        |                      |
| #customer name# The name of the customer                                                                                                    |                         | This message will be se<br>information on how to u<br>You can use the followin | int to your customers automatically to give them the voucher. It should contain se it. |                      |
|                                                                                                    |                         | Place holder                                                                   | Value                                                                                  |                      |
| #voucher code# The voucher code                                                                                                    |                         | #customer name#                                                                | The name of the customer                                                               |                      |
|                                                                                                    |                         |                                                                                |                                                                                        |                      |

- Click the "**Add**" button and then select *Marketing Voucher*, <u>https://app.santu.com/buynow/voucher/add/type/marketing</u>

- Under Discount type, select Free shipping

| Marketin   | ng voucher                                                                    | Publish Save |
|------------|-------------------------------------------------------------------------------|--------------|
| Overview * | Overview                                                                      |              |
|            | Select how the discount should be calculated.                                 |              |
|            | Discount type :                                                               |              |
|            |                                                                               |              |
|            | Reduce Price by the following percentage                                      |              |
|            | Reduce Price by the following percentage Reduce Price by the following amount |              |

- Setup your marketing voucher and enter the "**Discount codes (customers)**" you have entered in the shop - the code must match in both your shop and SF Cloud Marketing voucher setting.

| Expiry | date :                |               | Voucher code : + 📀                                                                                      |
|--------|-----------------------|---------------|----------------------------------------------------------------------------------------------------|
|        | 2021-02-20            | O             | 5301A394                                                                                                |
| Minimu | um purchase value : 🤈 |               | Number of vouchers : •                                                                                  |
| \$     | 200                   |               | 10                                                                                                    |
| Ŷ      |                       |               |                                                                                                    |
|        | to specific products  |               | N                                                                                                    |
| Limit  | to specific products  | ducts, unless | s you enter specific discount codes. Then it will only apply to products with a matching discount code. |
| Limit  | to specific products  | ducts, unless |                                                                                                    |

- Click **Publish** to create/update this marketing voucher

- Place a test order in your shop with a combination of products that qualify for that promo code and other products that don't have any discount codes

- At the basket page, apply the voucher code (Only the products with that "Discount code" will be get Free shipping).

**\*\*\*NOTE**: You can also use "**product templates**" feature to apply the same discount code to other products

- Copy any product and paste it in the *Product Templates* category

- Select the page where you want to copy the "Discount Code (customers)" to other products - then switch to LIST mode (*Manage Products*)

- Select the Product(s) -> right click to view the shortcut menu -> select **Copy** values from a product template to all selected products

| Page Sub-page          | View P | age Edit page      | • Manag | e Products 🕂 Add p         | product 🗸      | Edit product        | Detailed View | / Use   | e Template |
|------------------------|--------|--------------------|---------|----------------------------|----------------|---------------------|---------------|---------|------------|
| ShopFactory Central    |        |                    |         | ~ Q @, ×                   | •              |                     |               |         |            |
|                        |        |                    |         |                            |                |                     |               |         |            |
| 🖕 💼 Navigation 1       | ID     | Name               |         | Catalog num                | Price          | Weight Picture      | •             | Conta   |            |
| About                  | P61031 | Copy of Product 17 |         | Cut                        | 05.00          | 0 500 / 1           | Ctrl-X        | Product |            |
| Privacy                |        |                    |         | Cut                        |                |                     |               | Ν       |            |
| Terms                  |        |                    |         | Сору                       |                |                     | Ctrl-C        |         |            |
|                        |        |                    |         | Paste                      |                |                     | Ctrl-V        |         |            |
| Contact                |        |                    |         |                            |                |                     |               |         |            |
| Favorites              |        |                    |         | <u>D</u> elete             |                |                     | Del           |         |            |
| Our team               |        |                    | 23      | Properties                 |                |                     |               |         |            |
| Navigation 2           |        |                    |         |                            |                |                     |               |         |            |
| SFX-126_3              |        |                    |         | Select a detailed view st  | tyle           |                     |               |         |            |
| SFX-126_4              |        |                    | ~       | Visible                    |                |                     |               |         |            |
| Page 6                 |        |                    |         |                            |                |                     |               |         |            |
| subpage 1<br>subpage 2 |        |                    |         | View settings              |                |                     |               |         |            |
| subpage 3              |        |                    |         | Stock levels               |                |                     |               |         |            |
| Page 7                 |        |                    |         | Edit prices of all selecte | ed products    |                     |               |         |            |
| Page 8                 |        |                    |         |                            |                |                     |               | 1       |            |
| Our products           |        |                    |         | Copy values from a pro     | oduct template | e to all selected p | roducts       |         |            |
| Sample page            |        |                    |         | Export all selected prod   | ducts          |                     |               | 1       |            |
| Shop by Brand          |        |                    |         | Enter Google specific in   | oformation     |                     |               |         |            |
| Specials               |        |                    |         | Enter obogie specifie i    | Torritori      |                     |               | 1       |            |
| Page 12                |        |                    |         |                            |                |                     |               |         |            |
| Unlisted pages         |        |                    |         |                            |                |                     |               |         |            |
| Thank You              |        |                    |         |                            |                |                     |               |         |            |
| Transaction failed     |        |                    |         |                            |                |                     |               |         |            |
| Product Templates      |        |                    |         |                            |                |                     |               |         |            |
| List of Contents       |        |                    |         |                            |                |                     |               |         |            |
| m Recycle Bin          |        |                    |         |                            |                |                     |               |         |            |

## - Tick the checkbox "Discount code (customers)"

| you chose to delete of<br>the product template |                 |                                                                                                    |
|------------------------------------------------|-----------------|----------------------------------------------------------------------------------------------------|
| oduct Template:                                | Price Introduct | Fields to copy:                                                                                                    |
| Copy of Product 17                             | Frice introduct | Price code: []                                                                                                    |
| ¢                                              |                 | □Discount: [\$0.00]         Manufacturer: []         □EAN / UPC / UCC-13: []         □Taxes: []         META Description: [This is a sample product introduction.         META Keywords: []         □Specifications: []         □Detailed View Style: [SFX-BASE_2]         □Shipping Charges: []         □Google Taxonomy information: []         □Request a quote: [0]         > |
| imber of products selected:                    | 1               | Delete all options in target products                                                                                                    |

### - Click OK

- Save and publish your shop again.